## **KinderSign – Padre/Adulto Responsible hace Transacciones Retroactivas**

- Use el teclado numérico para ingresar su número telefónico de 10-dígitos. Pulse **Next** (Siguiente).
	- Ingrese su *PIN* de 4-dígitos y pulse **Verify** (Verificar).

Nota: Las transacciones no pueden hacerse retroactivas cuando la tableta no está en línea.

Desde la pantalla de **Activities** (Actividades) del Padre/ Adulto Responsable, pulse *Attendance (Asistencia)*.

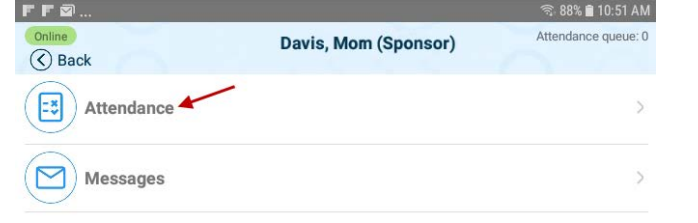

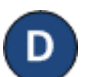

Pulse **Authenticate** (Autenticarse) para tomarse una foto y

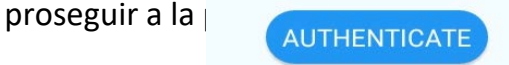

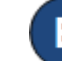

Pulse en la *Fecha* para abrir el calendario.

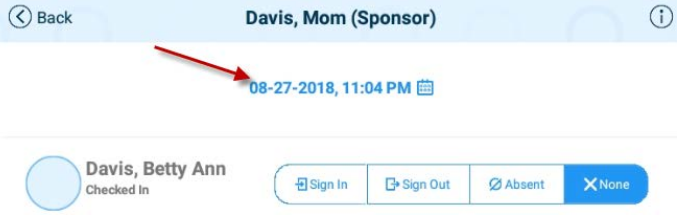

Utilice las flechas próximas al mes y año para moverse a otros meses. Seleccione y pulse en la fecha deseada.

reloj.

G.

Pulse en la *Hora* y mueva las manecillas para ajustar a la hora deseada. Luego, pulse en *Minutos* y mueva las manecillas para ajustar a los minutos deseados. Pulse para seleccionar si es *AM* o *PM*. Presione **OK**.

Pulse **OK** para acceder al

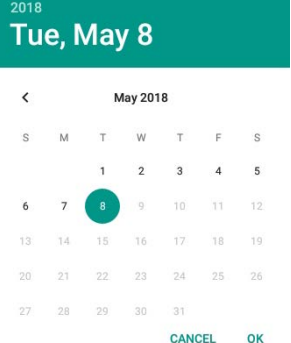

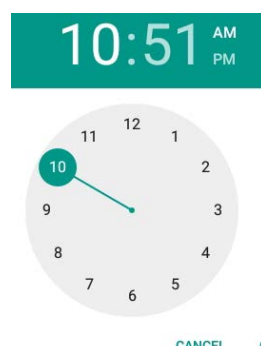

Puede usted pulsar para seleccionar (*Sign In* (Llegada) o *Sign Out* (Salida)).

Una vez termine de ingresar la asistencia, pulse **Submit** (Someter). El Padre/Adulto Responsable firma en el espacio proporcionado.

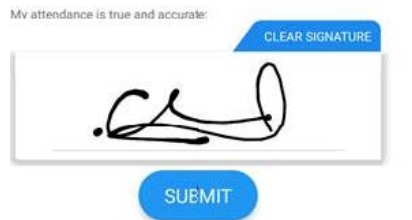

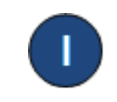

KinderSign regresa al teclado numérico y está listo para que ingrese utilizando su número de teléfono y nuevo *PIN*.